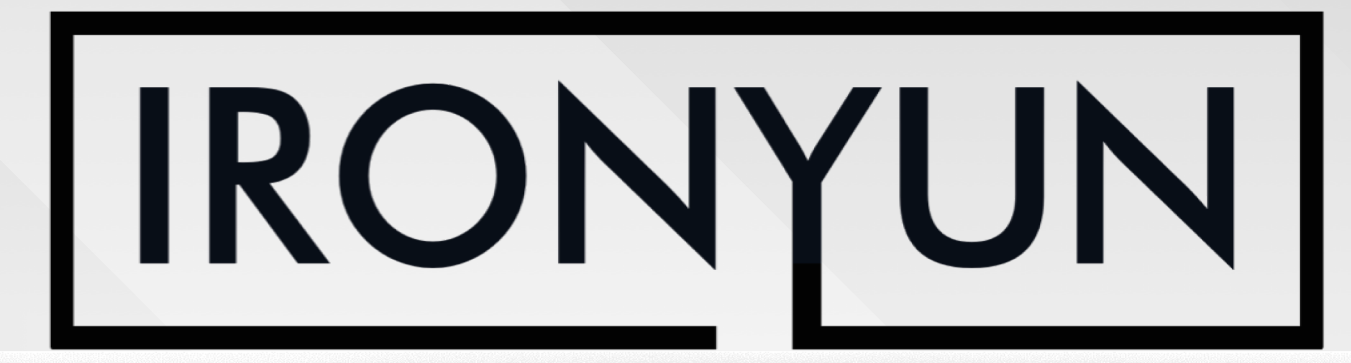

I VERSION ZEIEO

BEST E

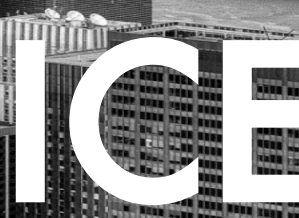

# CONTENT

AI NVR 4.1.0

#### <span id="page-1-0"></span>**AI NVR Video Analytics Functions**

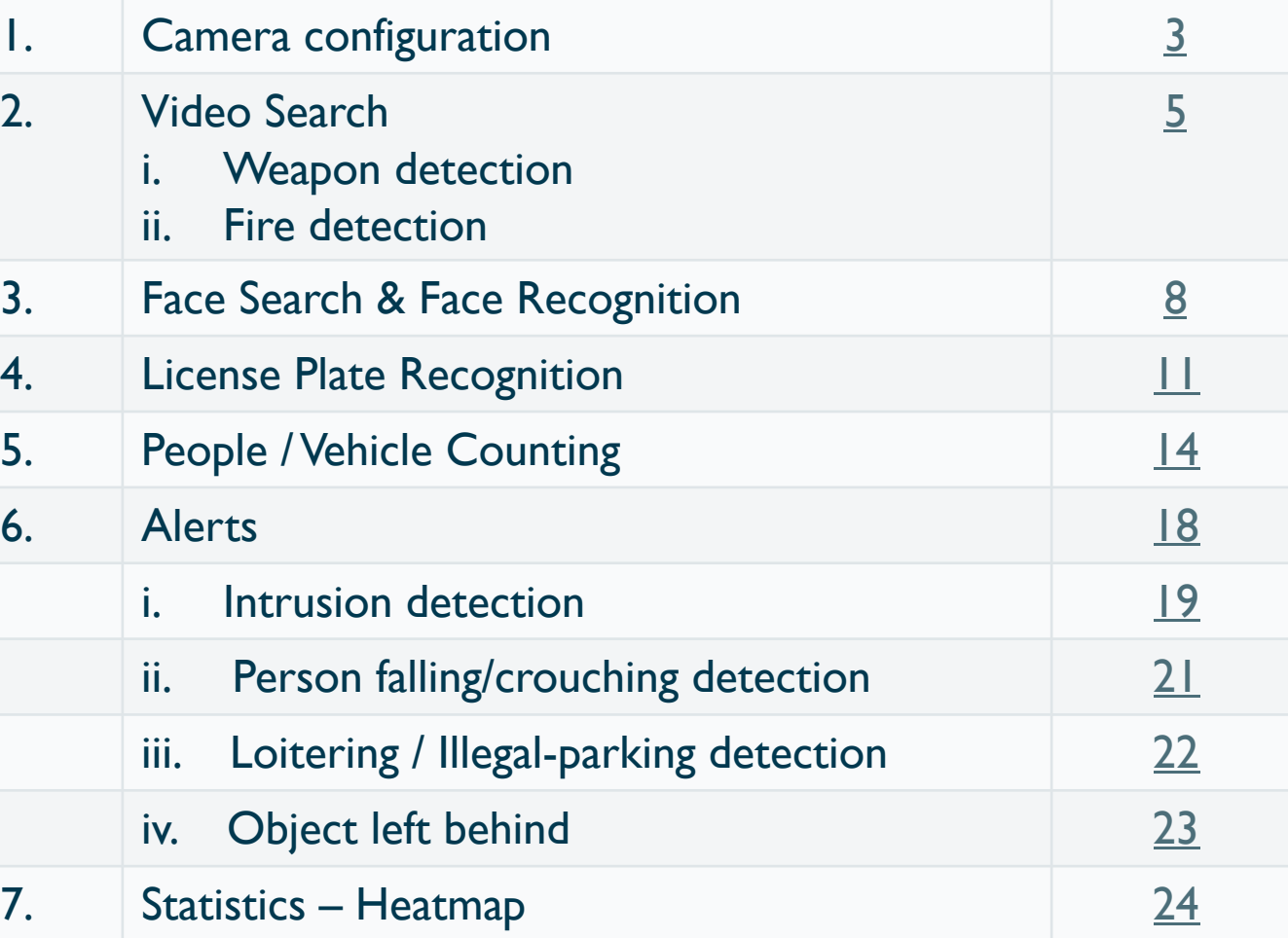

Useful documentation:

1. Demo video for system setup:<https://youtu.be/WK820iO4cBk>

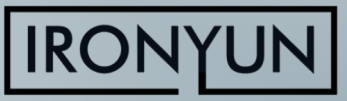

## CAMERA CONFIGURATION

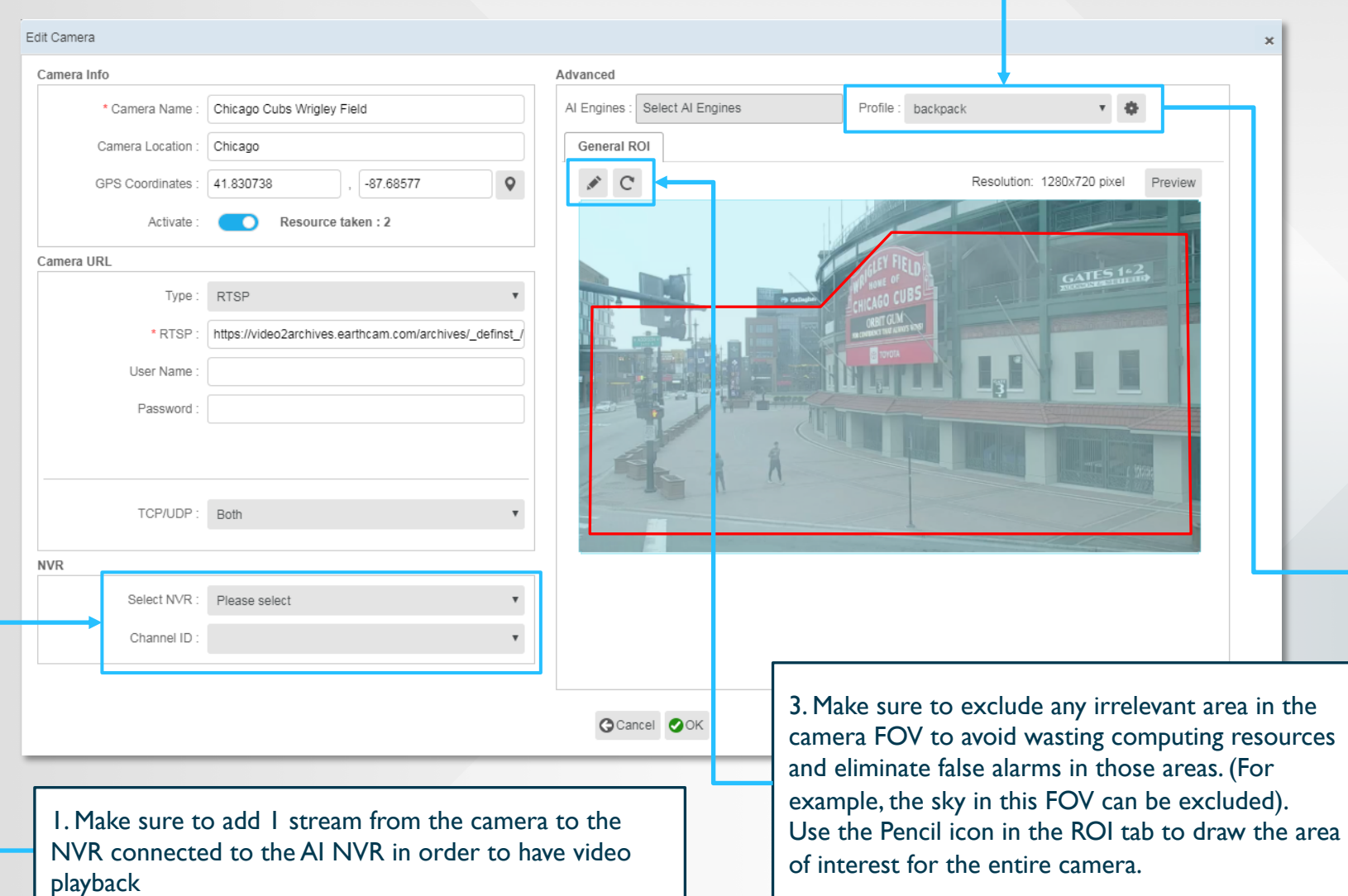

<span id="page-2-0"></span>2. Make sure that the object types of interest are selected in the Profile (Access via Camera > Edit > Profile Configuration) All cameras have the Default profile (person, face, bicycle, bus, car, motorcycle, truck). Any type selection should be saved to a new profile. Select only relevant object types to optimize performance (e.g., deselect "car" for indoor environment)

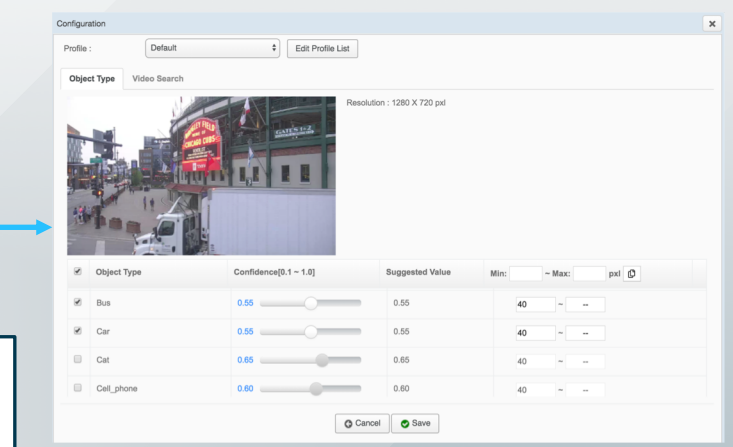

Back to **[Content](#page-1-0)**

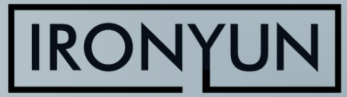

**3**

### <span id="page-3-0"></span>CAMERA CONFIGURATION

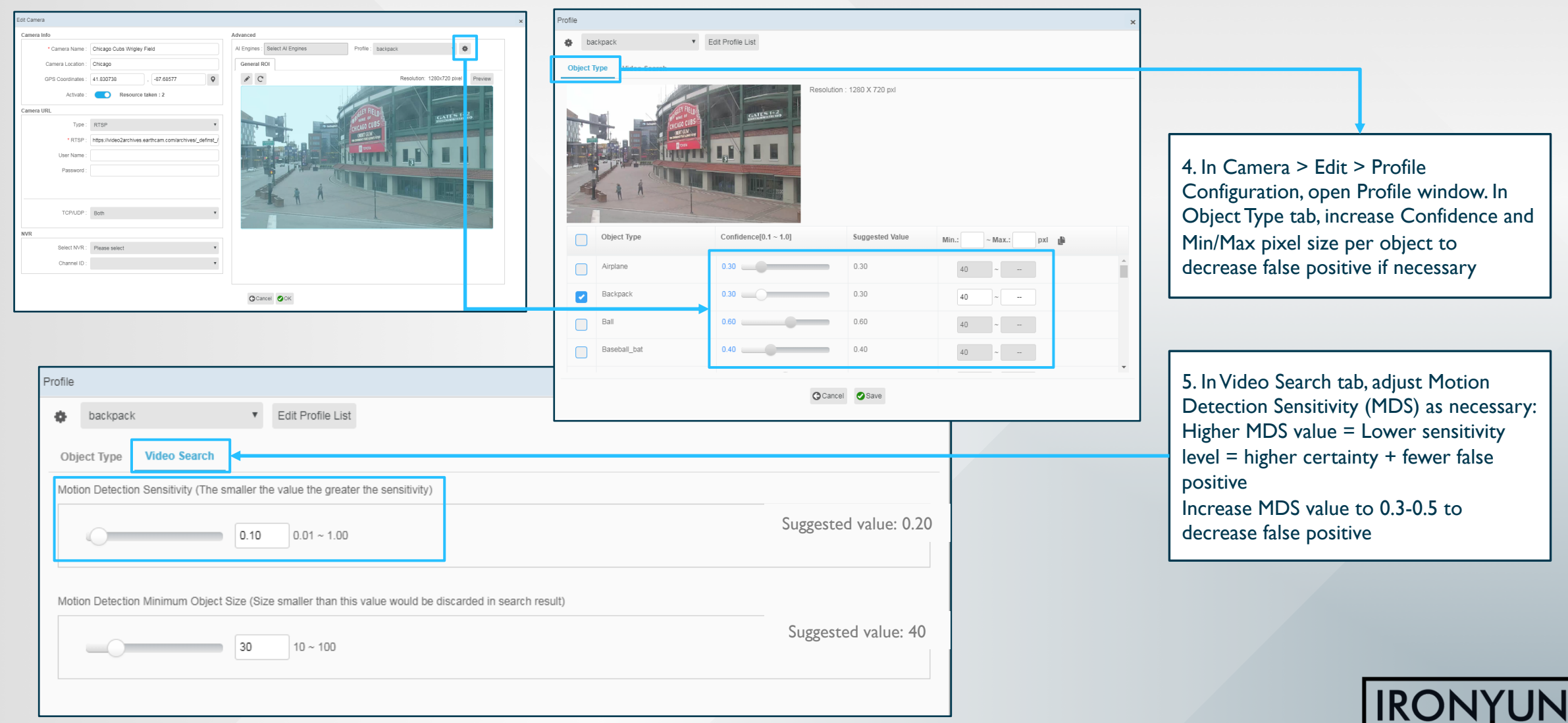

## <span id="page-4-0"></span>BEST PRACTICES: VIDEO SEARCH

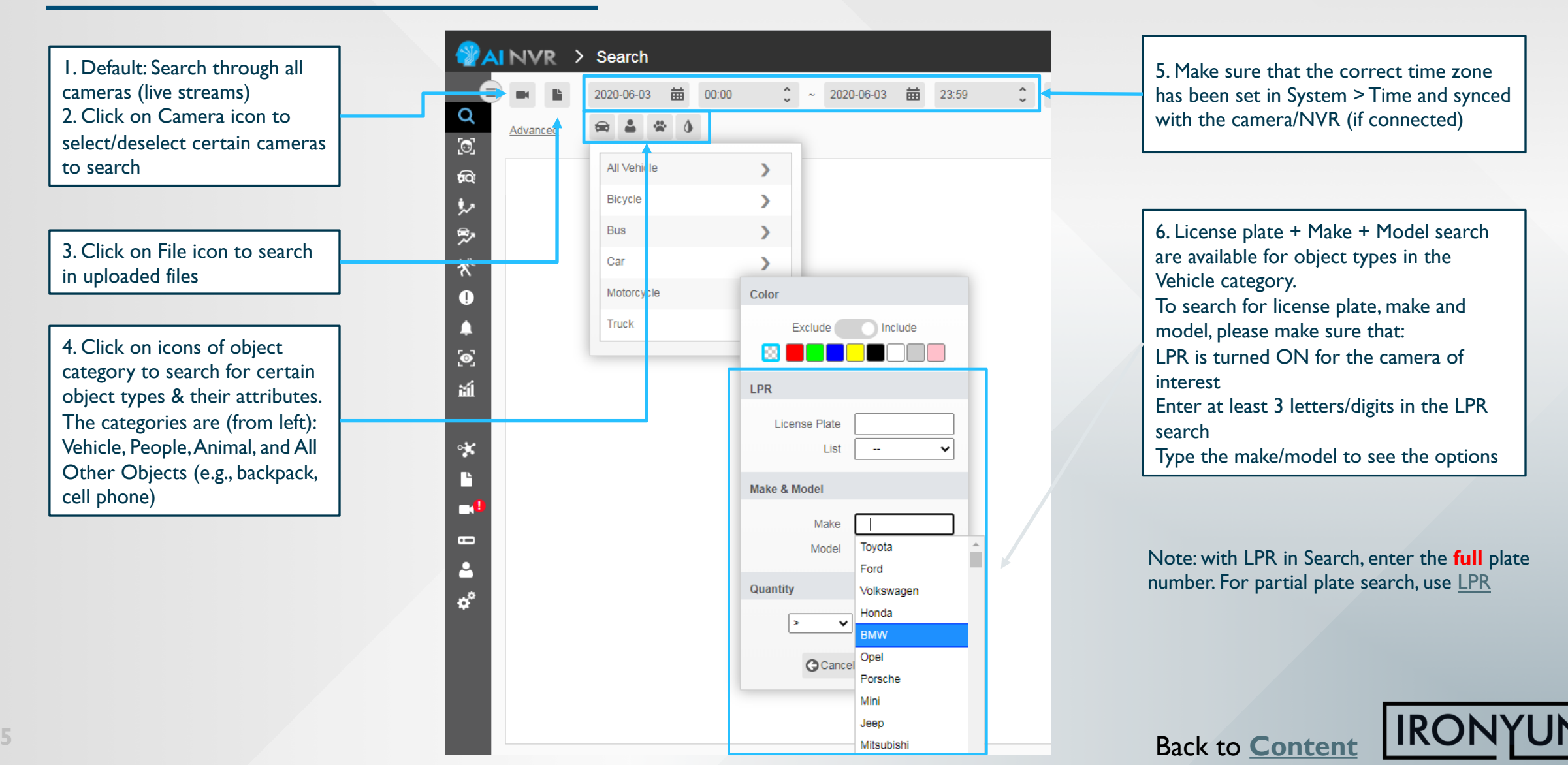

## BEST PRACTICES: VIDEO SEARCH

2. Turn on the bounding box to

1. Click on each image in the search result to have a popup of a larger view of the scene. Hover cursor over the image to magnify the details

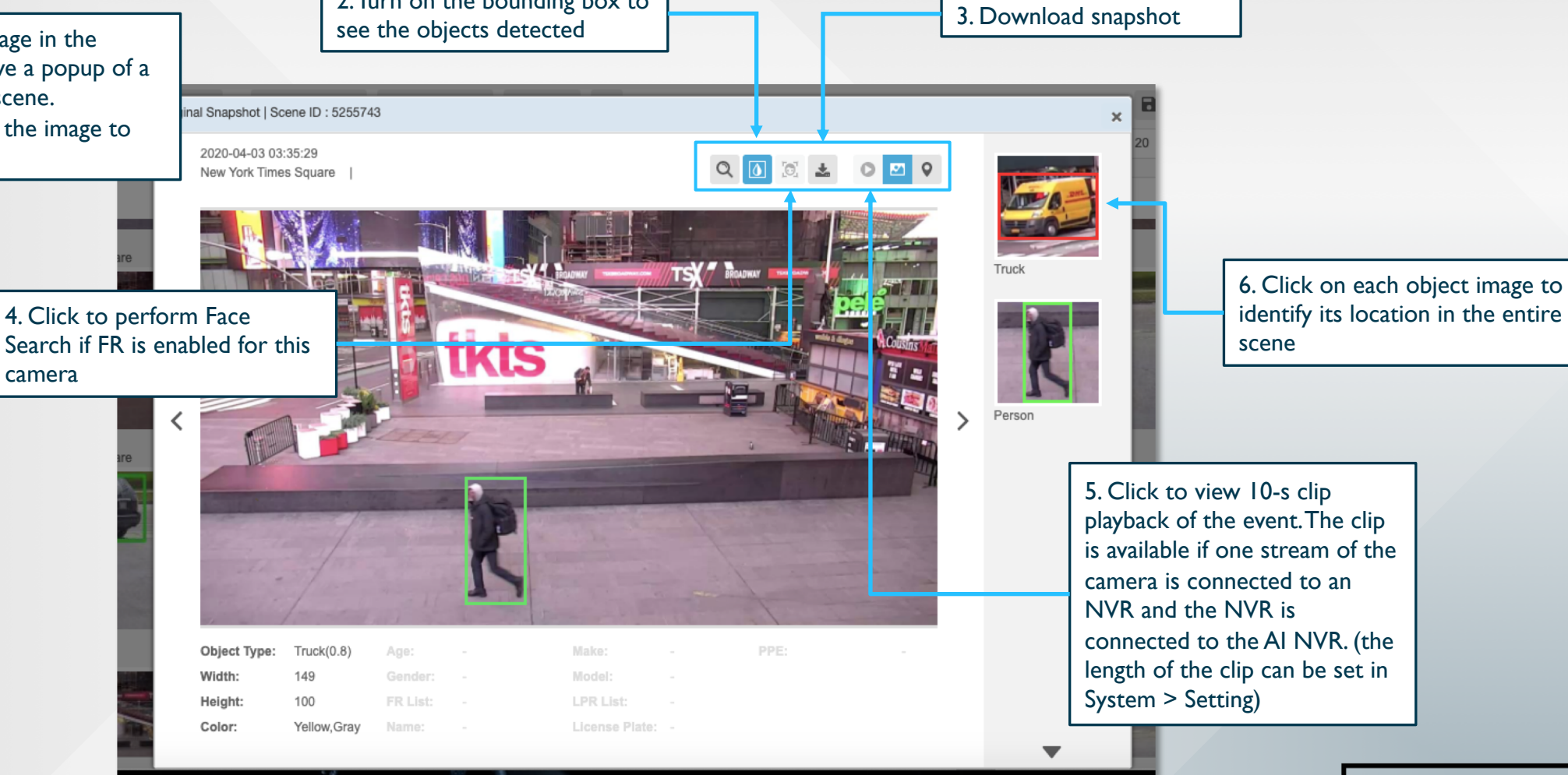

#### BEST PRACTICES: VIDEO SEARCH –WEAPON DETECTION / FIRE DETECTION

#### Weapon detection

- p Select **Weapon** model in **System > AI Model**. (Deselect General model)
- $\Box$  Increase Confidence level for "handgun" and "rifle" object types (in **Camera > Edit > Configuration**) to above 90% and min size to above 100 px for best results
- **D** Use the **Intrusion Detection** function (NOT Video Search function) to set real-time alert for weapon detection to have the best accuracy
	- □ Set the **Sensitivity** to 3 frames every 3 seconds
- $\Box$  Set Alert: for the alert rule, include "face" or "person" with "handgun" or "rifle" (e.g., "person" AND "rifle") to minimize false positive. Reasoning: a weapon is only dangerous if it is being held by a person
- $\Box$  See **[Slide 19](#page-18-0)** for **Intrusion Detection** best practices

#### Fire detection

 $\Box$  Select Fire model in System > AI Model. (Deselect General model)

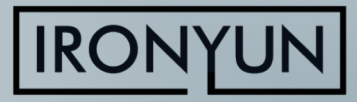

### BEST PRACTICES: FACE SEARCH

Two methods to find a person of interest using Face Search:

#### **A. From recorded image on camera:**

- 1. Search for "face" in the time frame and camera of interest using Search
- 2. Click on an image, verify that it is the person of interest

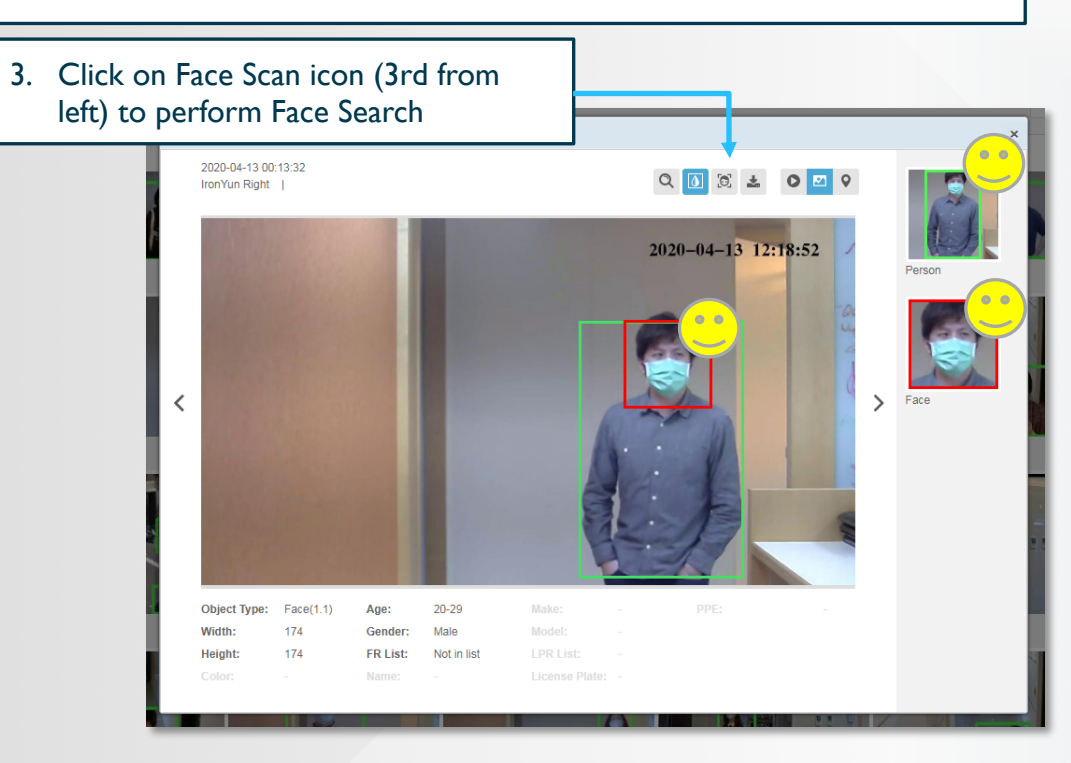

<span id="page-7-0"></span>Note: to detect facial features for Face Search & Recognition, please make sure that:

- 1. Object type "face" is enabled for the camera of interest in **Camera > Edit > Configuration** (see [Slide 4\)](#page-3-0)
- 2. Function "**FR**" is enabled for the camera of interest in **Camera > Edit > Advanced**
	- 1. Upload image from computer/mobile device using FR > Face Search > Upload Image
- **B. From uploaded image:**
- 2. Select the face of interest to search if multiple faces are detected

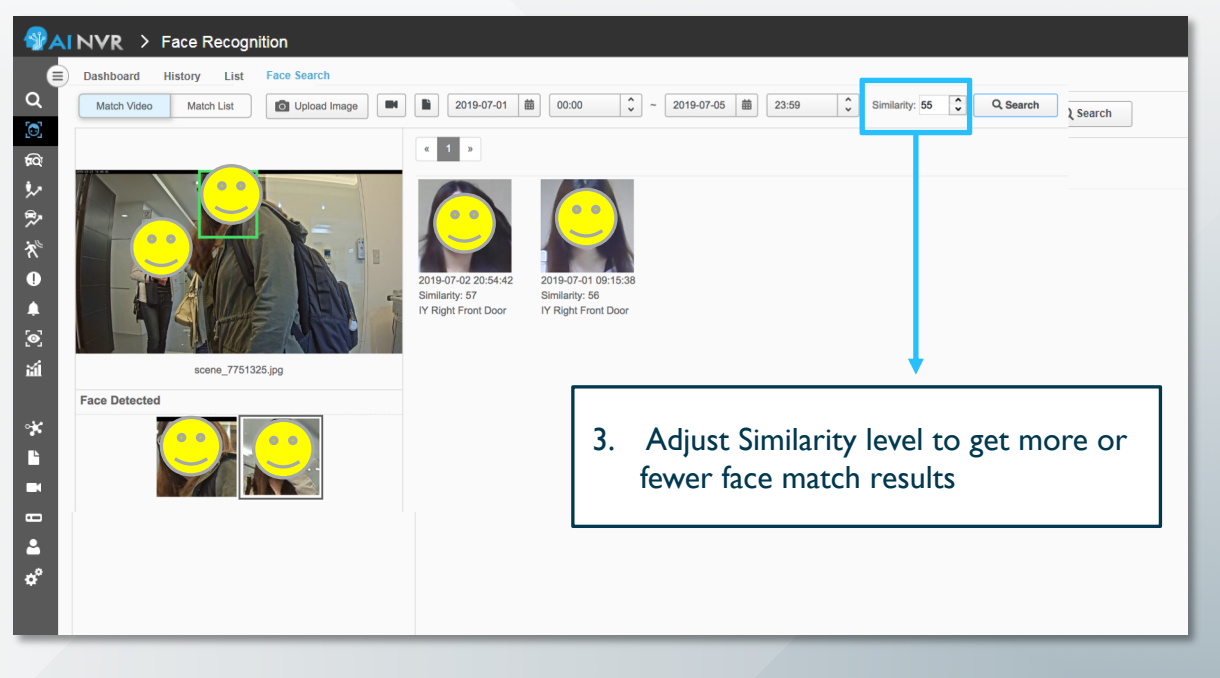

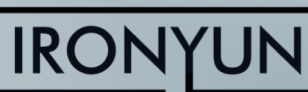

## BEST PRACTICES: FACE RECOGNITION

#### **To detect facial features for Face Recognition, please make sure that:**

- 1. Object type "face" is enabled for the camera of interest in Camera > Edit > Configuration (see Slide 3)
- 2. Function "FR" is enabled for the camera of interest in Camera > Edit > Advanced
- 3. Each face is at least 120 px wide for clear detection
- 4. Face image for each person in the database (can add max. 5 images per person in FR > List) should have similar resolution to face captured on surveillance camera. Too high-res image would not result in matching because the similarity level between uploaded image and captured image would be too low.

 $x$  cm

#### **Visible Zone Definition:**

Camera's Field of View.

#### **Detection Zone Definition:**

- Camera can detect face object.
- $\blacksquare$  Head pose deviations  $\leq$  35° horizontally and vertically.
- Face size  $\geq$  40px (FD), (Recommend  $\geq$  60px)

#### **Recognition Zone Definition:**

- Camera can recognize face object and get better accuracy.
- $\blacksquare$  Head pose deviations  $\leq 15^{\circ}$  horizontally and vertically.
- Face size  $\geq 100px$  (FR), (Recommend  $\geq 120px$ )

#### Condition:

- $\blacktriangleright$  Average face size of adult: 20 cm
- $\blacktriangleright$  Average people height of adult: 175 cm
- $\blacksquare$  Camera height: x cm

**Vertical of View** 

#### **Recommended face image to save in list:**

- $\Box$  Capture images from surveillance camera and save in list (Passport photos often do not yield good results)
- $\square$  Save 5 images for better results

#### **Recommended camera placement for FR:**

p Camera is placed at an angle as close to eye level as possible

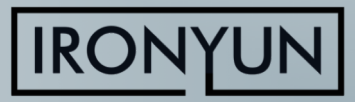

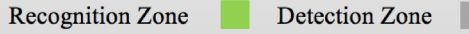

 $15<sup>o</sup>$ 

 $35<sup>o</sup>$ 

 $100px$ 

 $40px$ 

## BEST PRACTICES: FACE RECOGNITION

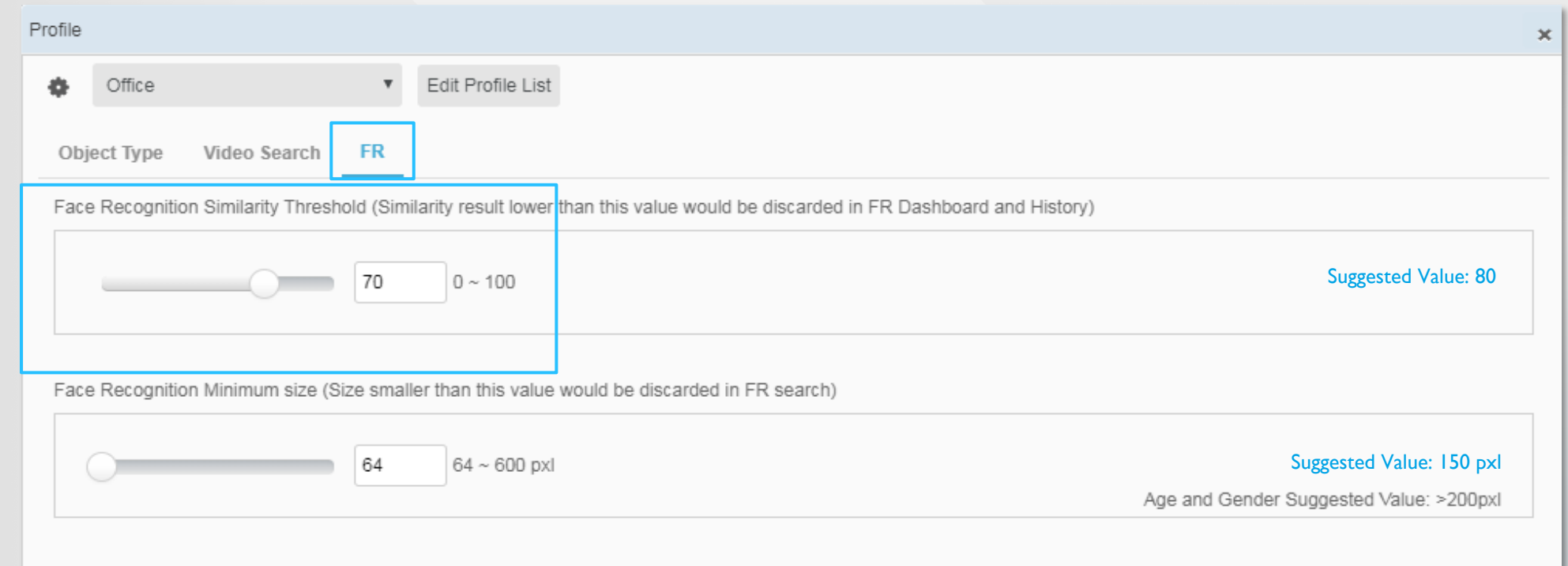

If too few faces are matched to lists, decrease **Similarity Threshold** in Camera > Edit > Profile Configuration > click on the Configuration icon (hammer & wrench icon) > **FR tab** p **Suggested value: 80** 

Vice versa, if camera is placed at a great angle/lighting for face recognition and too many detections occur, increase Similarity Threshold for higher accuracy

**10**

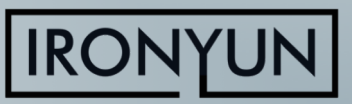

## BEST PRACTICES: LICENSE PLATE RECOGNITION

#### To detect license plate for LPR, please make sure:

- $\Box$  Object type "license plate" is enabled for the camera of interest in **Camera > Edit > Configuration** (see Slide 3)
- **D** Function "**LPR**" is enabled for the camera of interest in **Camera > Edit > Advanced**
- p **Each character on license plate is at least 16 px wide**  for clear detection, e.g., a plate with 6 alphanumeric characters should be at least 100 px wide for clear detection
- $\Box$  Typical best-performance deployment: cameras at 4 ft **high** at parking lot entrances and traffic light, car moving at **< 10 mph**, and detecting **max. 3 lanes** of vehicles at the same time

**Recommended camera placement for LPR:** Camera is placed at an angle as close to license plate level as possible

**11**

<span id="page-10-0"></span>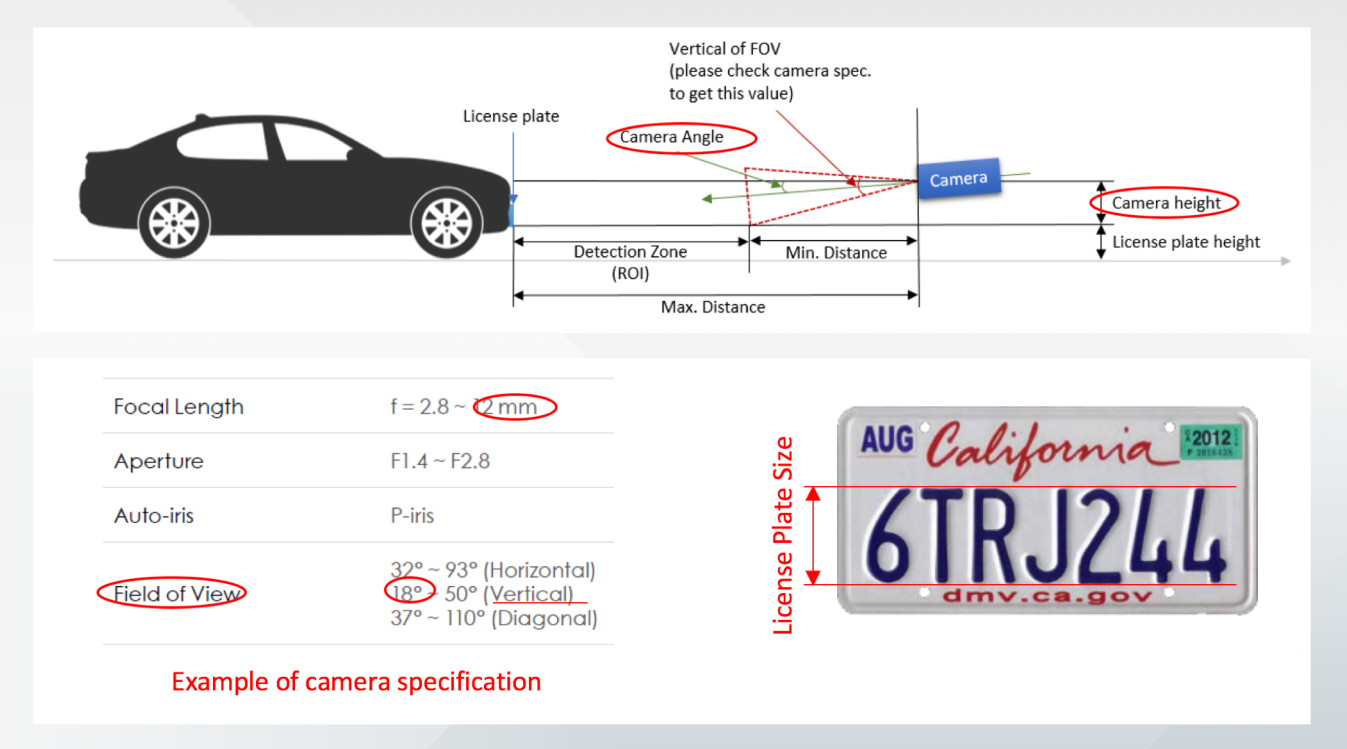

#### **Maximum car speed supported = ROI\_distance x FPS**

- FPS is an adjustable parameter in AI NVR. For AI NVR 3.1.0, FPS  $= 2$  frames/s as in parking lot mode, FPS = 4 as in city road mode, FPS = 6 as in highway mode. Other values can be requested after discussion with IronYun team
- 2. ROI distance  $=$  max distance min distance (see Figure)
- 3. Calculator for detection zone & speed: contact IronYun team

Back to **[Content](#page-1-0)**

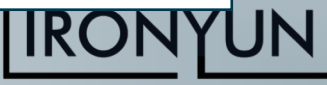

## BEST PRACTICES: LICENSE PLATE RECOGNITION

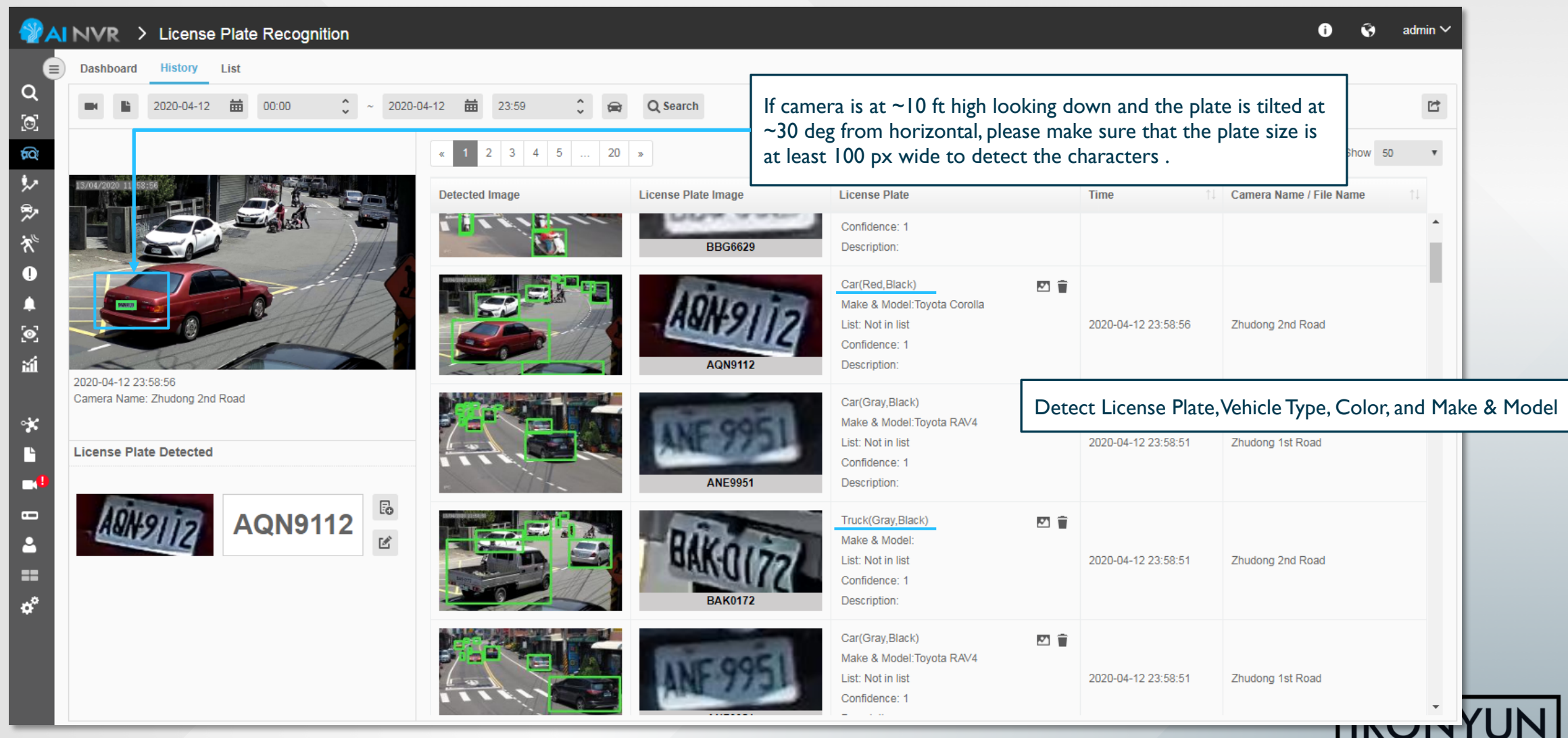

## BEST PRACTICES: LICENSE PLATE RECOGNITION

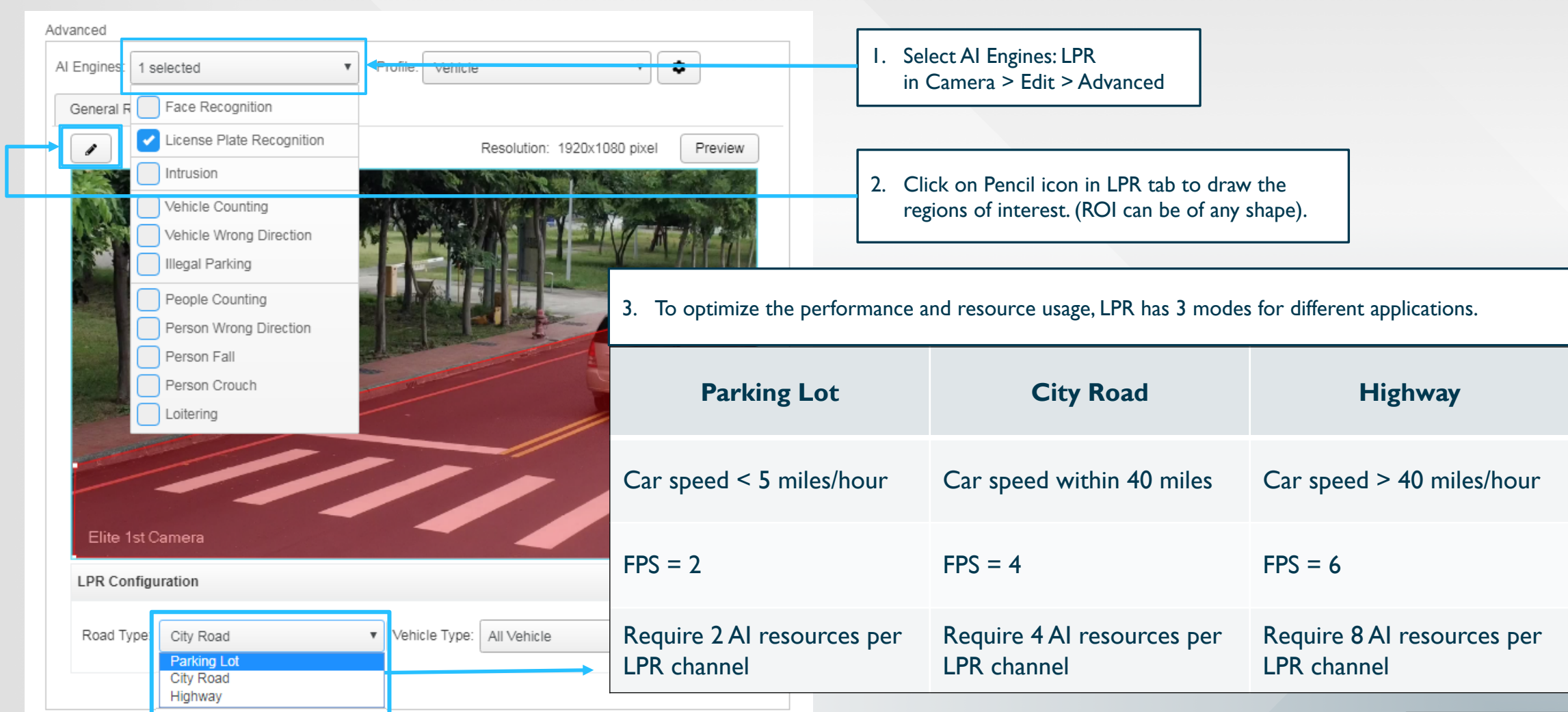

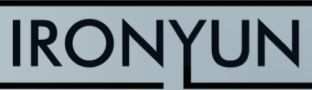

## BEST PRACTICES: PEOPLE / VEHICLE COUNTING

People Counting and Vehicle Counting are two independent functions in AI NVR

- $\Box$  VSA-110 (evaluation unit) should enable **max. 1 channel** of People Counting or 1 channel of Vehicle Counting at any time for best performance (enterprise-grade VSA-5xx units can support multiple counting channels simultaneously)
- $\Box$  For all sub-functions of People Counting (i.e., Person Falling/Crouching Detection, Loitering Detection), **camera should be placed such that the full person body is visible**, not directly overhead

<span id="page-13-0"></span>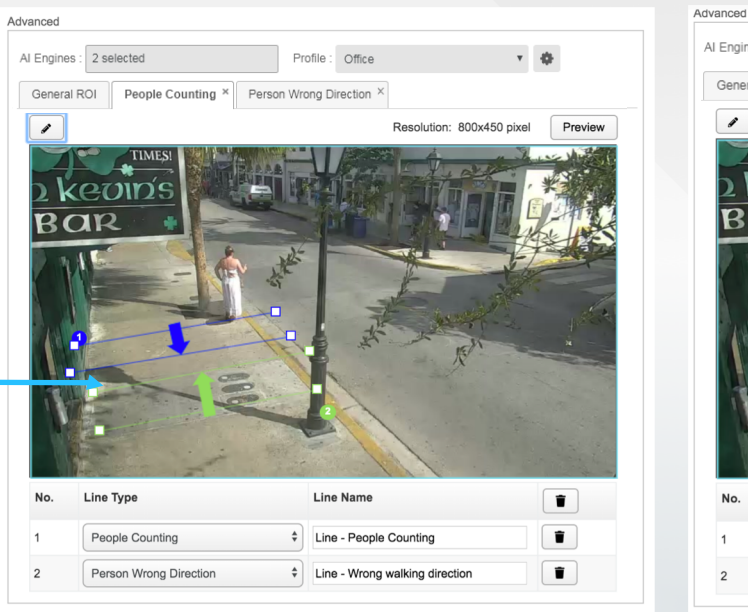

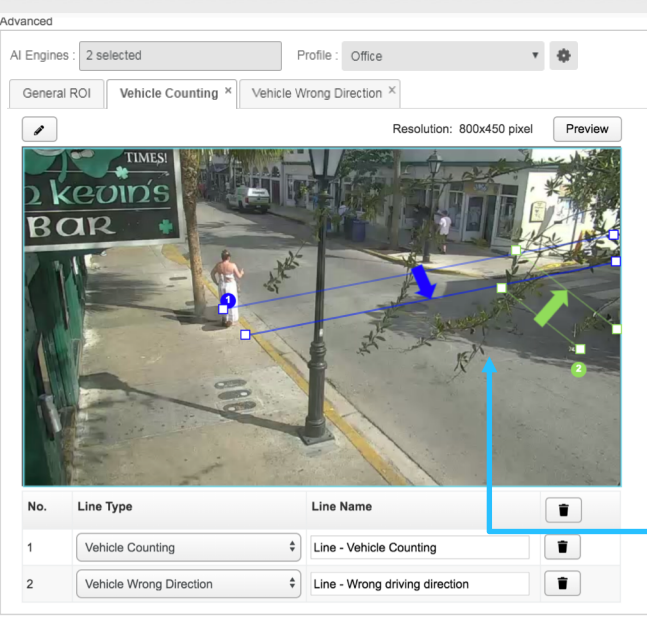

- p Line with blue arrow: bi-directional counting, arrow direction is IN
- p Line with green arrow: wrong-direction detection, arrow direction is the correct direction (no alarm triggered)
- p Recommended number of lines per function per FOV: **maximum 8 lines**
- p Camera placement: should show the full person height, not directly overhead.

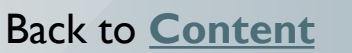

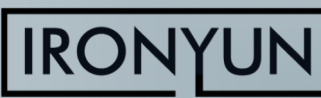

## SCHEMATIC DIAGRAM OF PEOPLE COUNTING

For better accuracy of People Counting, the following configuration is recommended:

- 1. The angle of the camera should be  $\leq$  35 degrees in the recognition zone.
- 2. Object type configuration should be as follows:

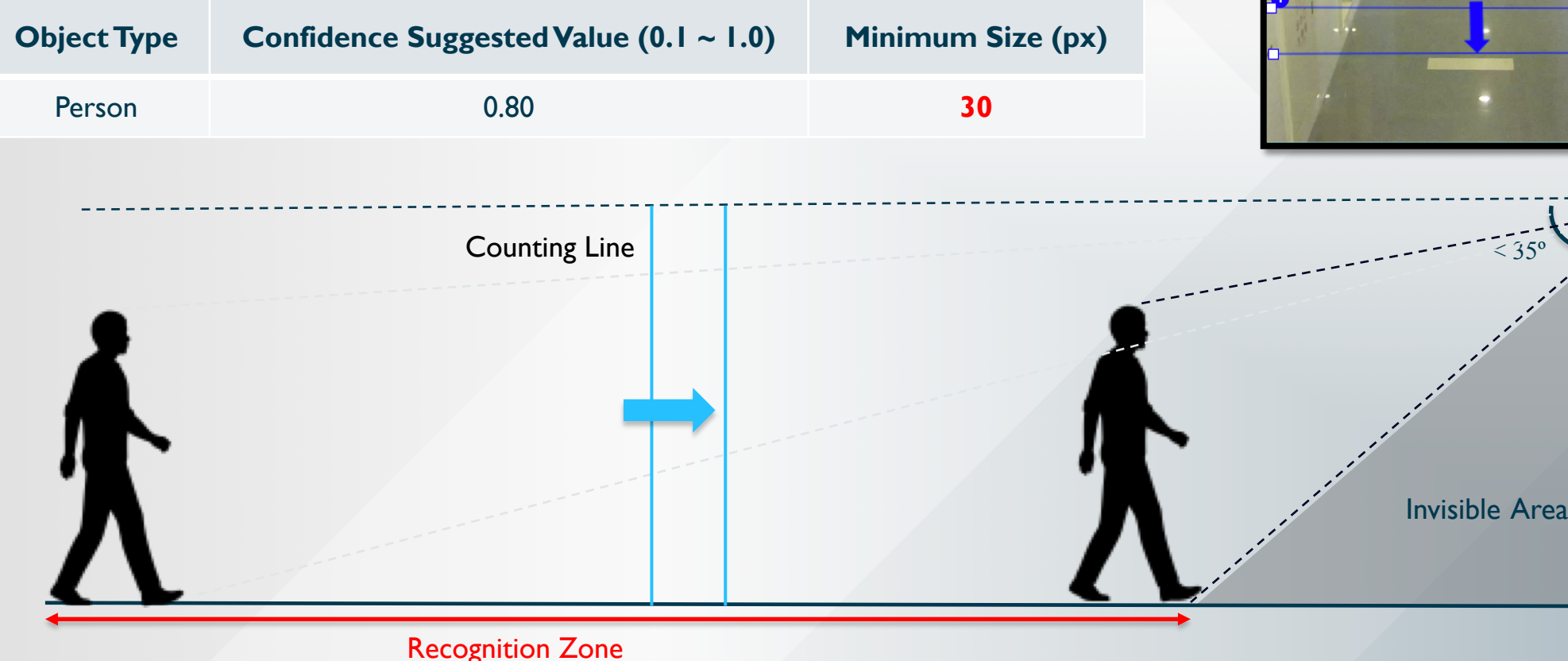

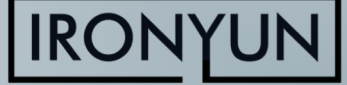

## SCHEMATIC DIAGRAM OF VEHICLE COUNTING

#### For better accuracy of Vehicle Counting, the following configuration

#### is recommended:

- 1. The angle of the camera should be < 35 degrees in the recognition zone.
- 2. Object type configuration should be as follows:

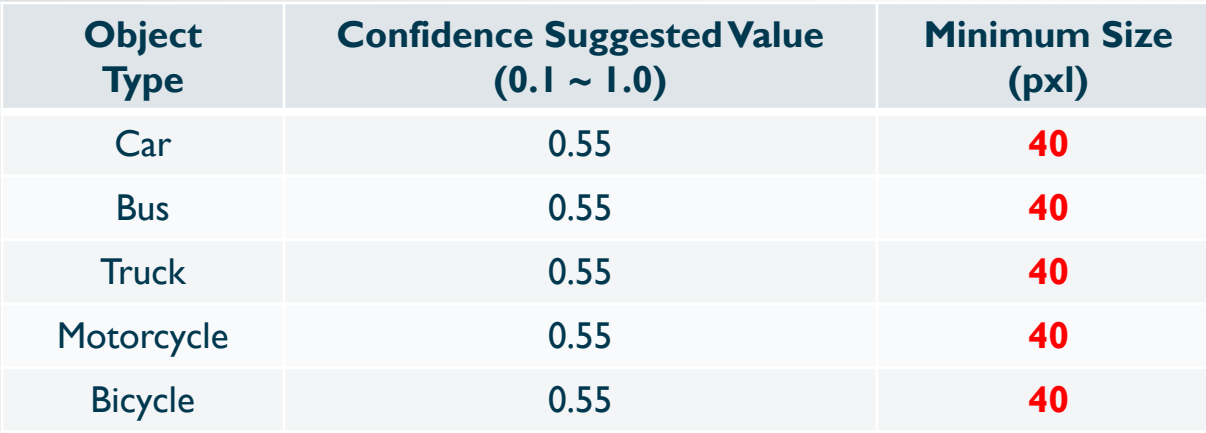

#### **Ideal camera perspective**

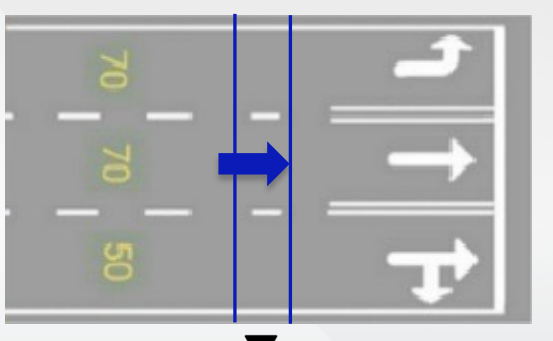

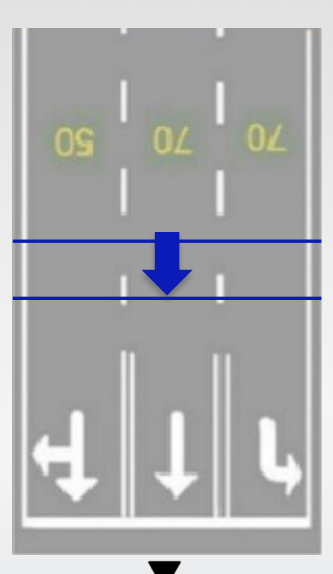

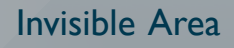

 $<$  35 $^{\circ}$ 

#### SUGGESTION: HOW TO DRAW A COUNTING LINE FOR BEST ACCURACY

- 1. Draw the pair of counting lines in the middle of the camera FOV.
	- p Reserve a space on both sides of the line for the AI NVR to perform object detection.

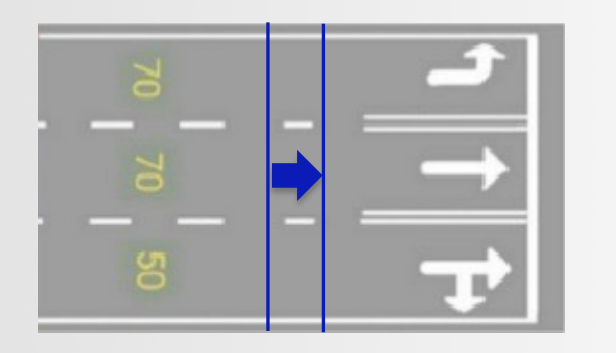

- 2. Do not have too much space between the two lines.
	- p If there is too much space, it may cause the AI NVR to lose track of the object.
	- $\Box$  The object cannot be counted when the tracking is lost.

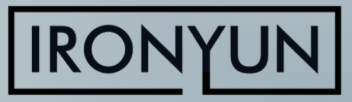

## BEST PRACTICES: ALERTS

#### Types of Alerts

- **1. Video Search**: allow all combinations of object types + attribute (color, quantity, etc.). The entire FOV is the region of interest (ROI)
	- Can set alert for crowding using *person > n*
- **2. Intrusion**: similar to Video Search with higher fps, more ROIs, exclusion zone
- **3. FR & LPR**: set alert for any list and/or Not in list (for unidentified person/vehicle)
- 4. Person/Vehicle wrong direction
- 5. Person falling/crouching
- 6. Loitering & Illegal parking

#### For alert functions 2-6, must enable function for the camera (**Camera > Edit > Advanced**) before adding new alert (**Alert > Alert Rule > New Alert**)

For alert functions 2, 4 and 6: must configure the region of interest (ROI) of each function independently (intrusion, loitering, illegal parking) or line with direction (person/vehicle wrong direction) in Camera > Edit > Advanced before adding new alert

#### <span id="page-17-0"></span>Types of Trigger Actions

- Email notification:
	- Can add up to 3 emails
	- Add email server at System > Notification > Email to receive notification (e.g., for Gmail server, use smtp.gmail.com, port 465, secure connection SSL)
- 2. HTTP: to connect to VMS (e.g., Nx VMS) and other systems (e.g., gate closing)
- 3. Alerts in VMS:
	- **BTX Bridge to Milestone XProtect**
	- **Genetec**
	- **Network Optix**
- 4. APP notification:
	- download AI NVR app (available for iPhone and Android)
	- add IP address of AI NVR unit in Server Address
	- Connection type: HTTP

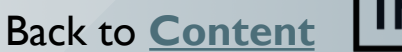

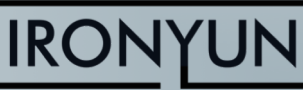

## BEST PRACTICES: ALERTS – INTRUSION DETECTION

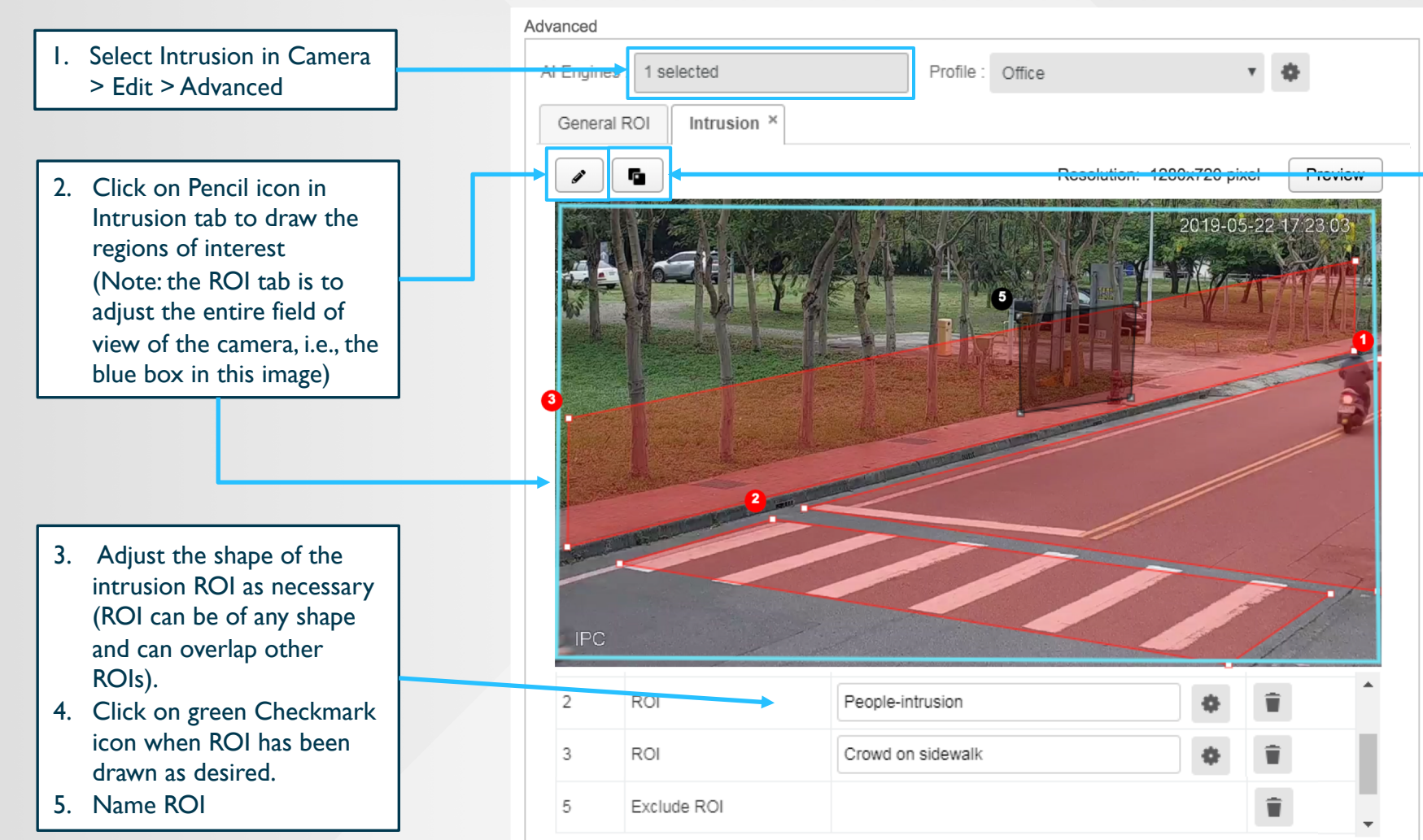

<span id="page-18-0"></span>6. Add Exclusion region as necessary: no object is detected in Exclusion region; can use this feature to exclude areas that cause false alarms, e.g., statues in persondetection ROI

Recommended number of ROIs: max. 3 ROIs per FOV

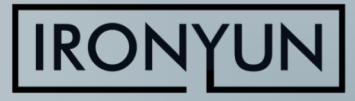

## BEST PRACTICES: ALERTS – INTRUSION DETECTION

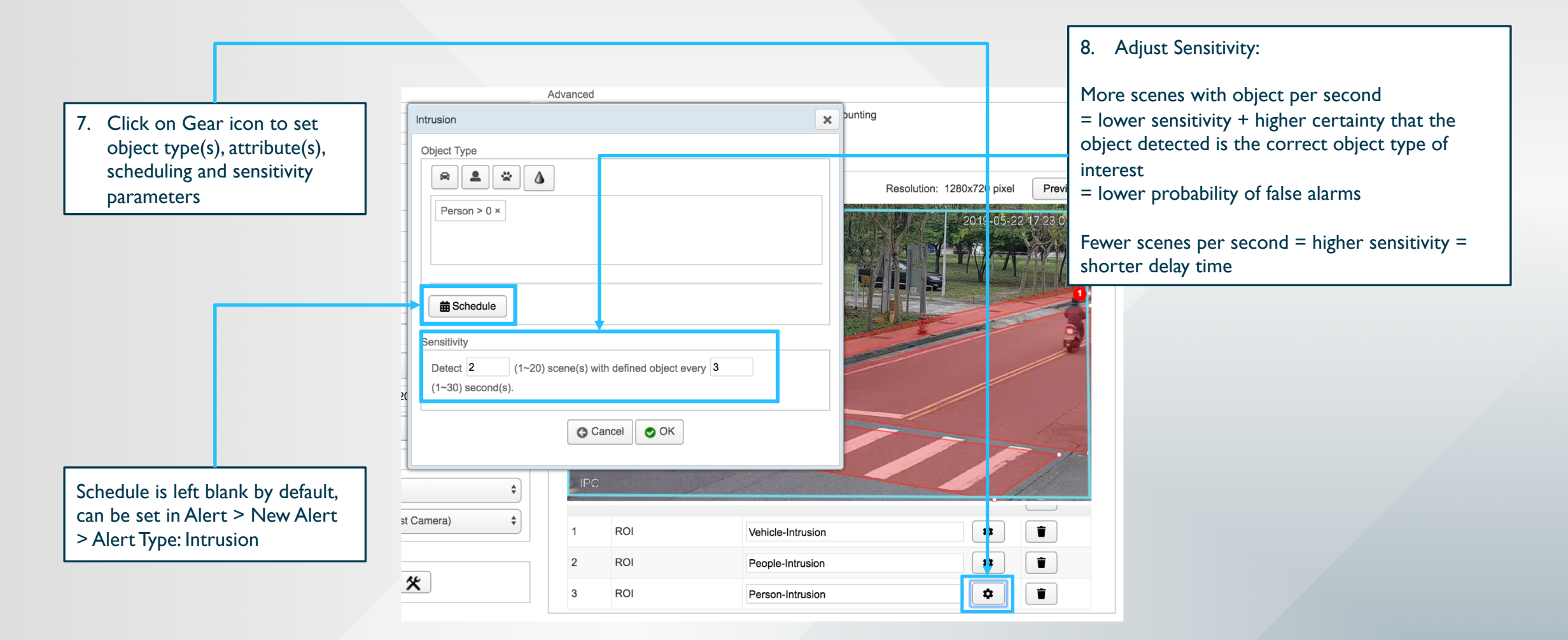

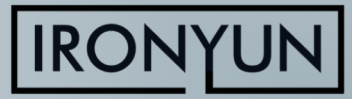

### BEST PRACTICES: ALERTS – PERSON FALLING DETECTION

- 1. Detect person falling:
	- Enable People Counting in Camera > Edit > Advanced
	- Enable Person Fall
	- Camera placement: should show the full body, not directly overhead
- 2. Alert for person falling is only triggered after the person fell and remained on the ground for more than 10 seconds, hence the delay is 10 s. Reasoning: if one can stand up and walk away shortly after, falling, the fall did not cause serious injury and does not require attention

<span id="page-20-0"></span>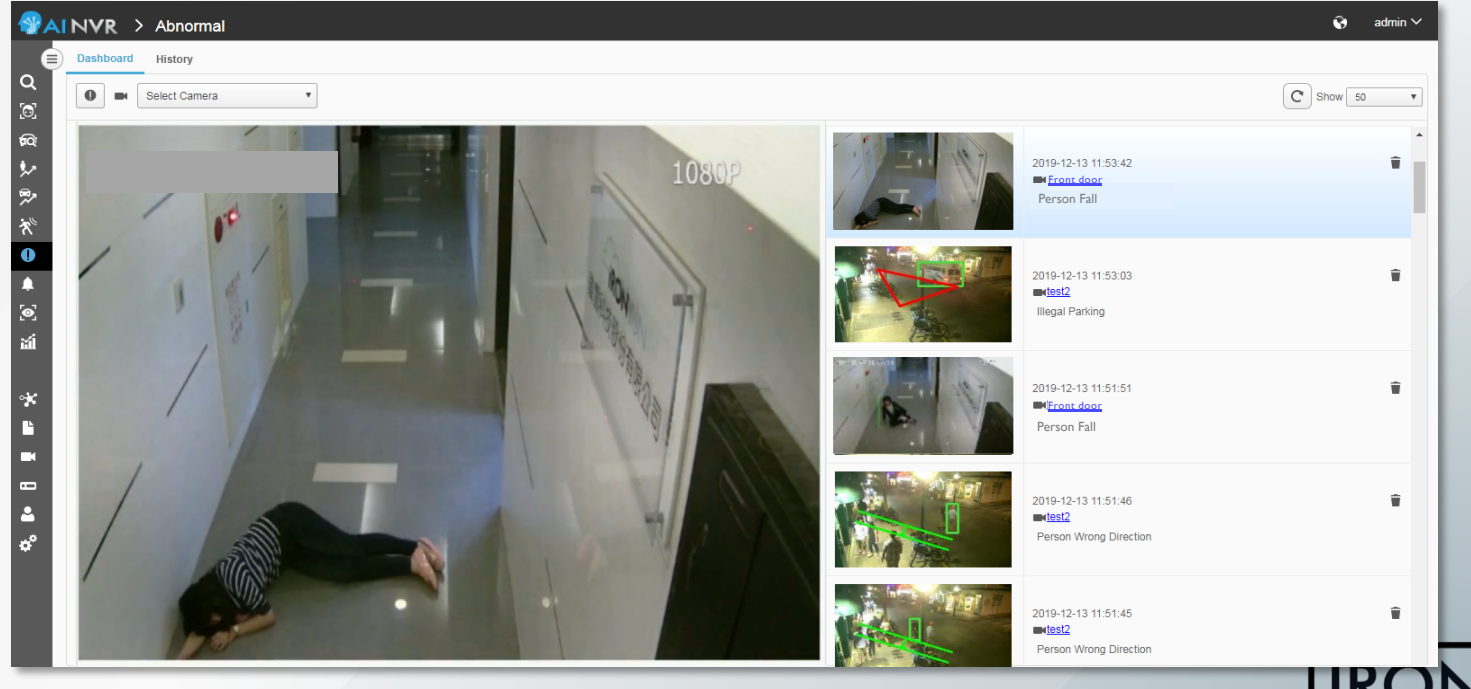

#### BEST PRACTICES: ALERTS – LOITERING/ILLEGAL-PARKING **DETECTION**

Detect loitering or illegal parking:

- Enable **People Counting** or **Vehicle Counting** in **Camera > Edit > Advanced**
- Enable **Loitering** or **Illegal Parking**
- Draw loitering ROI in Loitering/Illegal Parking tab in Camera > Edit > Advanced
- Recommended number of ROIs: **max 3 ROIs**

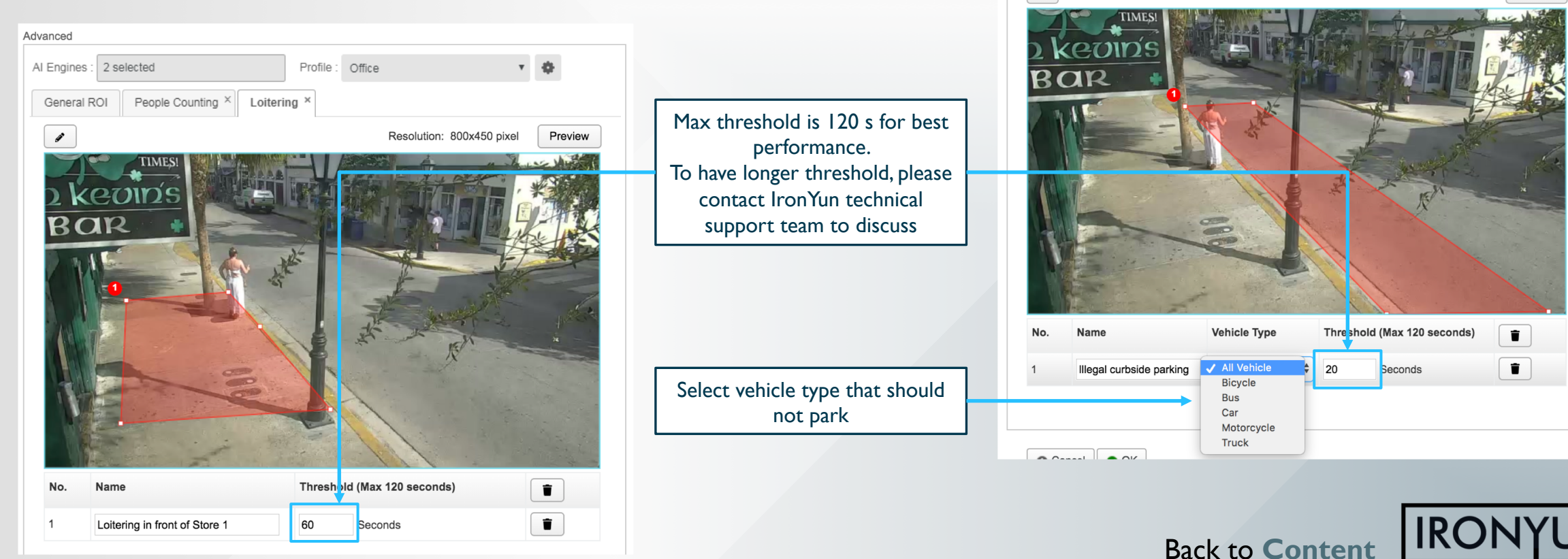

<span id="page-21-0"></span>Advanced

Al Engines : 2 selected

General ROI

Î

Vehicle Counting X

大桥

Preview

Profile: Office

Resolution: 800x450 pixel

Illegal Parking ×

## BEST PRACTICES: ALERTS – OBJECT LEFT BEHIND

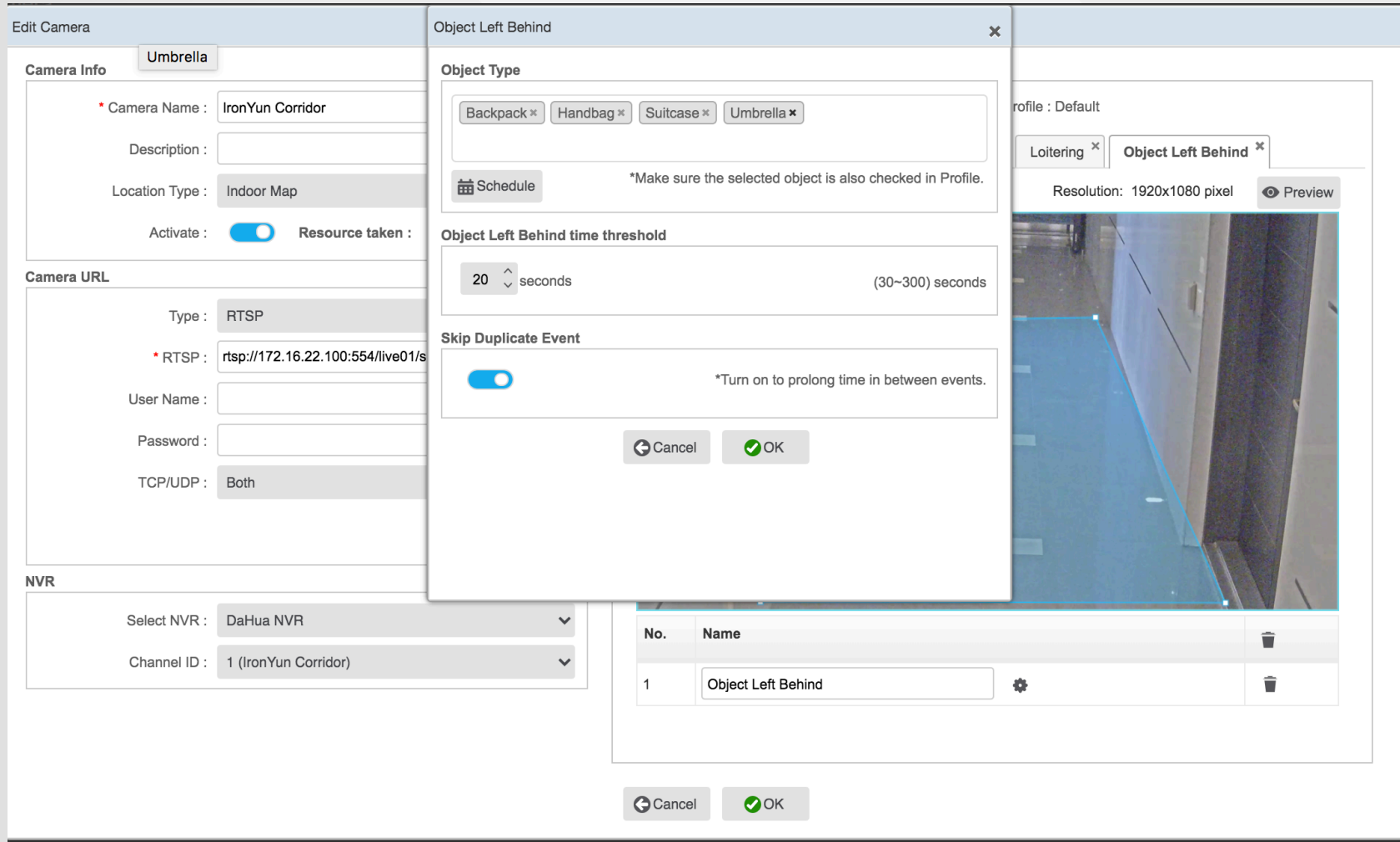

**Q** Only applicable for **low-traffic area**

<span id="page-22-0"></span> $\vert x \vert$ 

- □ An alert is triggered when **both** of the following conditions are satisfied:
	- $\Box$  The listed objects are in the ROI for at least the duration of the time threshold
	- **Q** No **person** has been detected in the ROI for the same duration
- $\Box$  The "OR" rule is applied for object types, i.e., **if at least 1 object type is detected, an alert is triggered.**
- $\Box$  The user can set maximum  $10$ object types in each ROI.

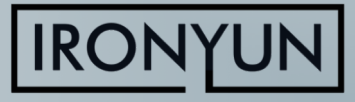

### BEST PRACTICES: STATISTICS – HEATMAP

AI NVR 3.2.0 Heatmap function can generate heatmaps for any combination of object types in a 24-hour period. The results are displayed by the hour or aggregated as 1 image of the entire 24-hour period.

To be noted:

- p **One video source** per heatmap search: The source can be the real-time stream from a camera or an uploaded video.
- $\Box$  To have meaningful results to compare the activity in different hours, the video source should be longer than 1 hour.

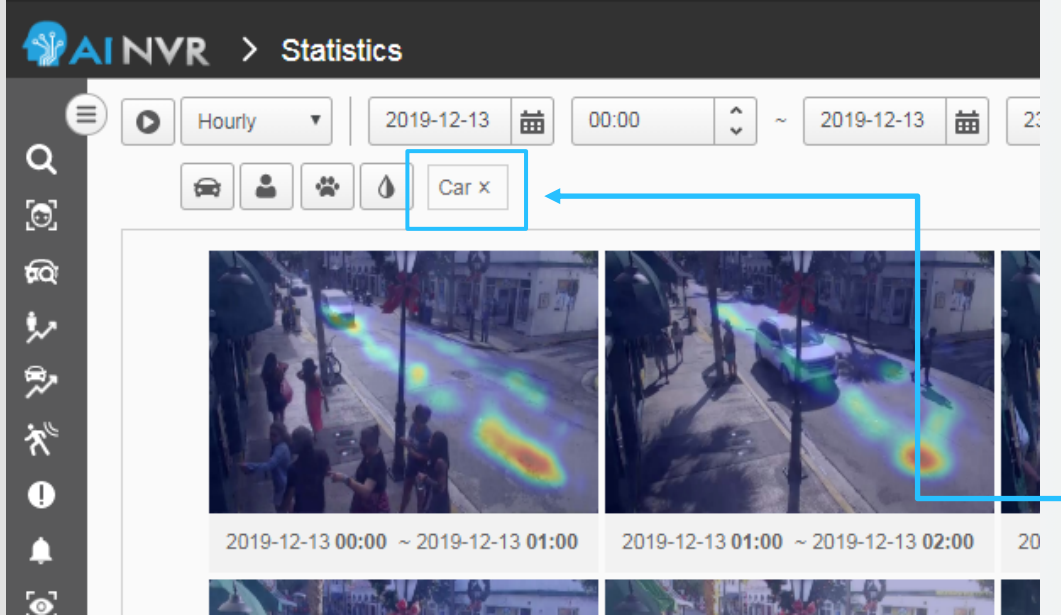

<span id="page-23-0"></span>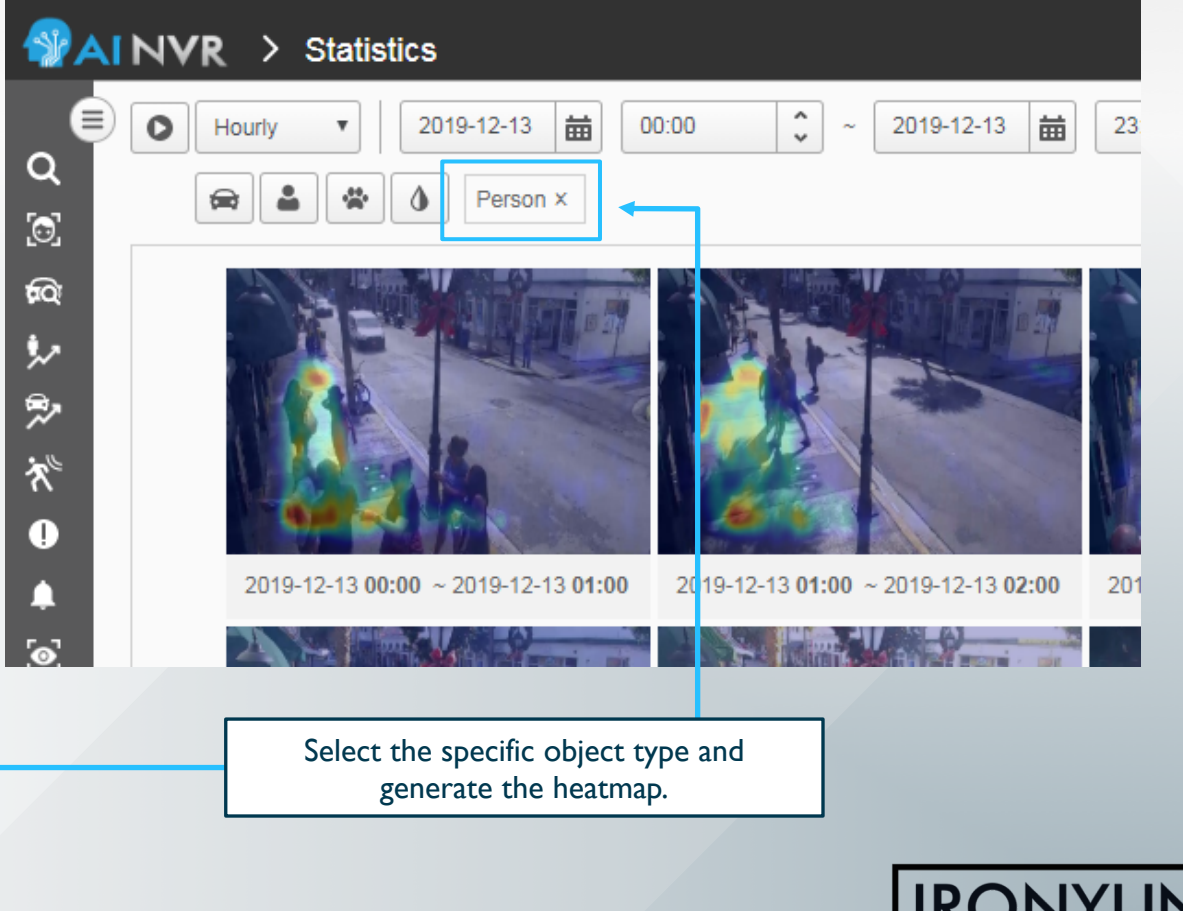

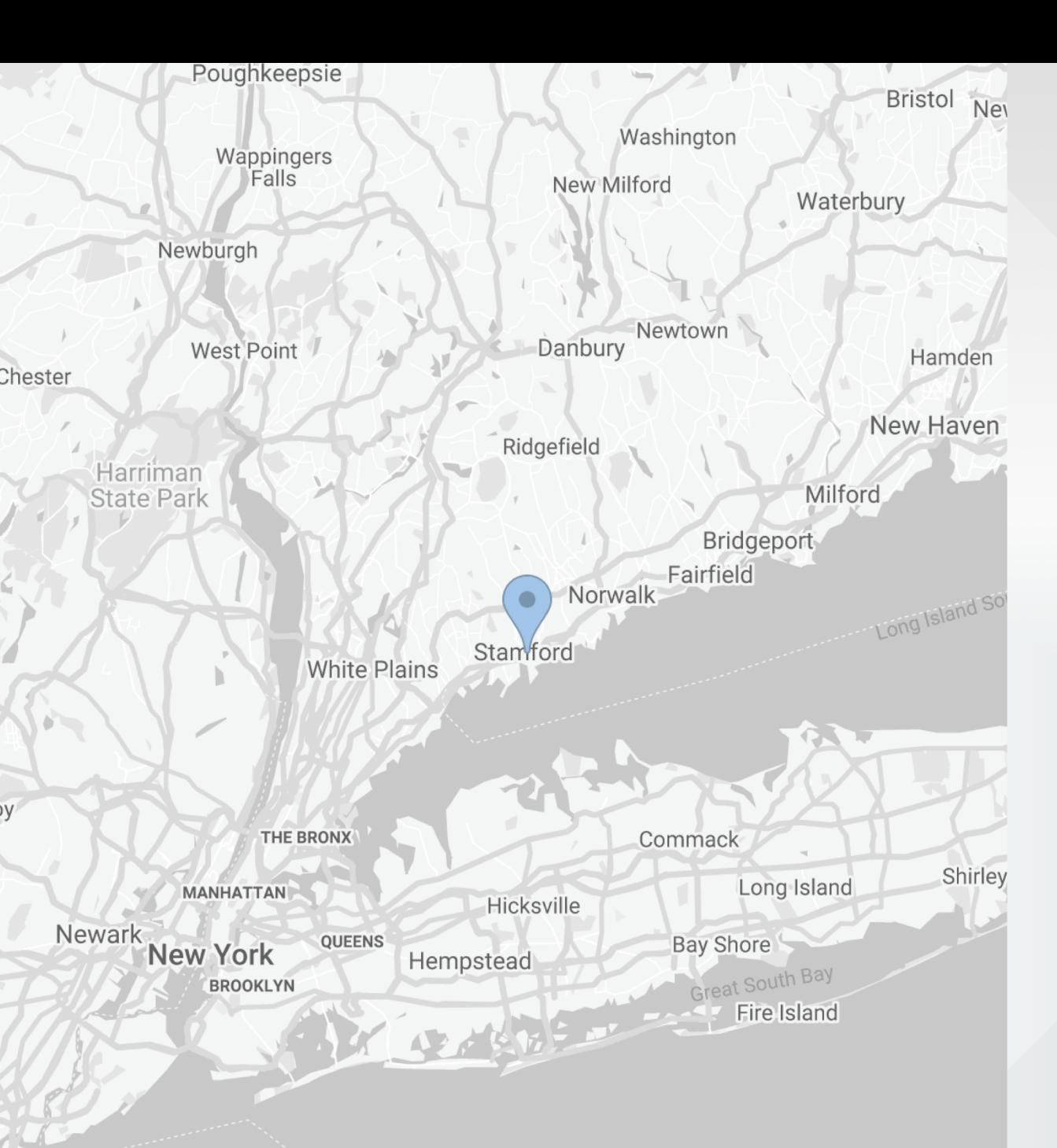

iy)

# THANK YOU

- 263 Tresser Blvd, Floor 9, Stamford, CT 06901 **HQ**
- 1-203-273-7089  $\left( \cdot \right)$
- sales@ironyun.com  $\circledcirc$ 
	- https://twitter.com/IronYunInc
- https://www.facebook.com/ironyun Lfl
	- https://ironyun.com/demo-video/

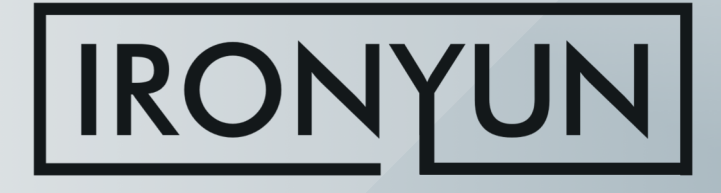